## **Datenträger testen**

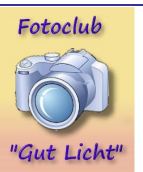

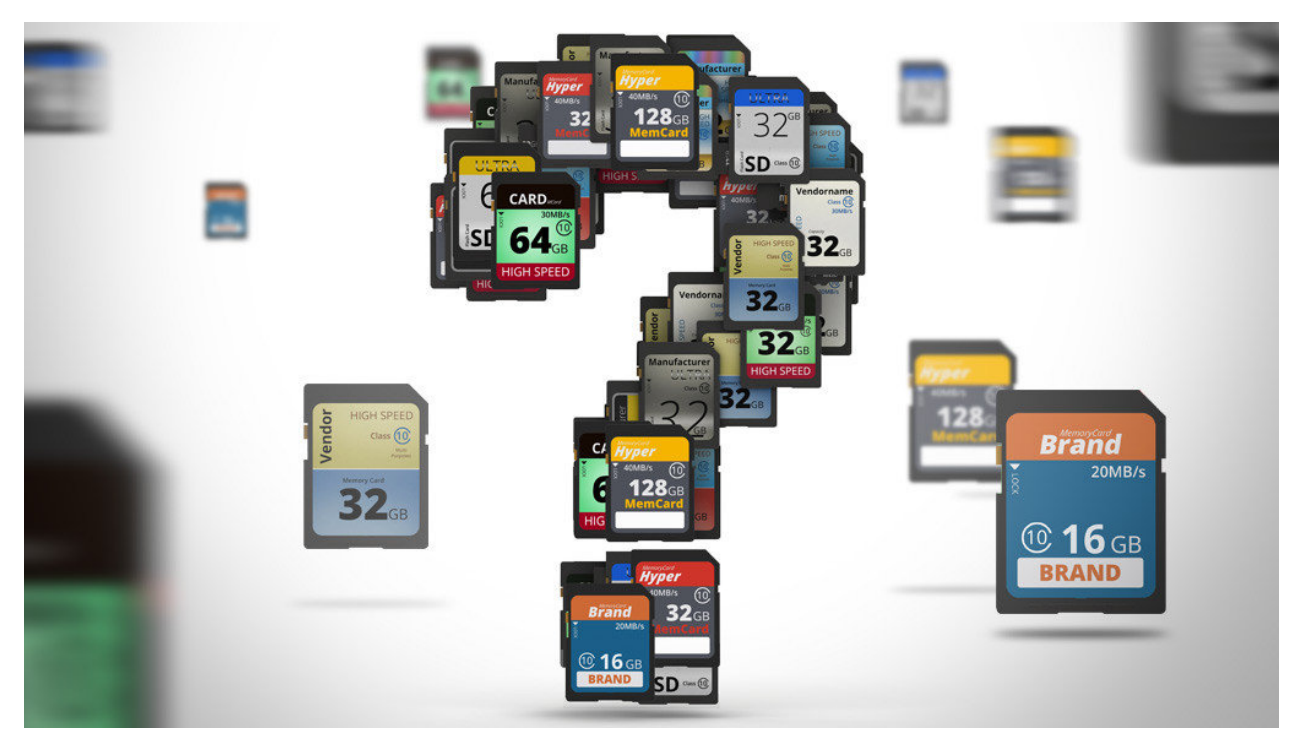

Wer seine SD-Speicherkarten (oder auch USB-Sticks, externe und interne Festplatten) testen möchte, kann nach dieser Anleitung verfahren:

Bedeutung der Bezeichnungen auf einer SD-Speicherkarte

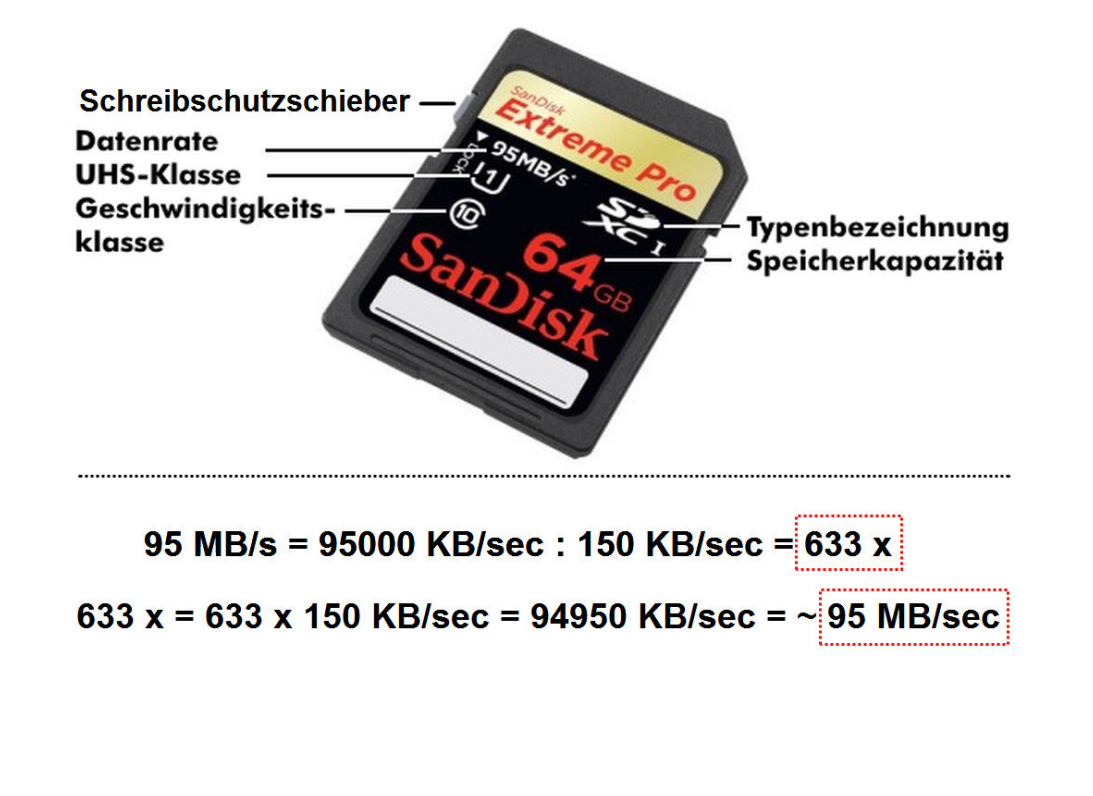

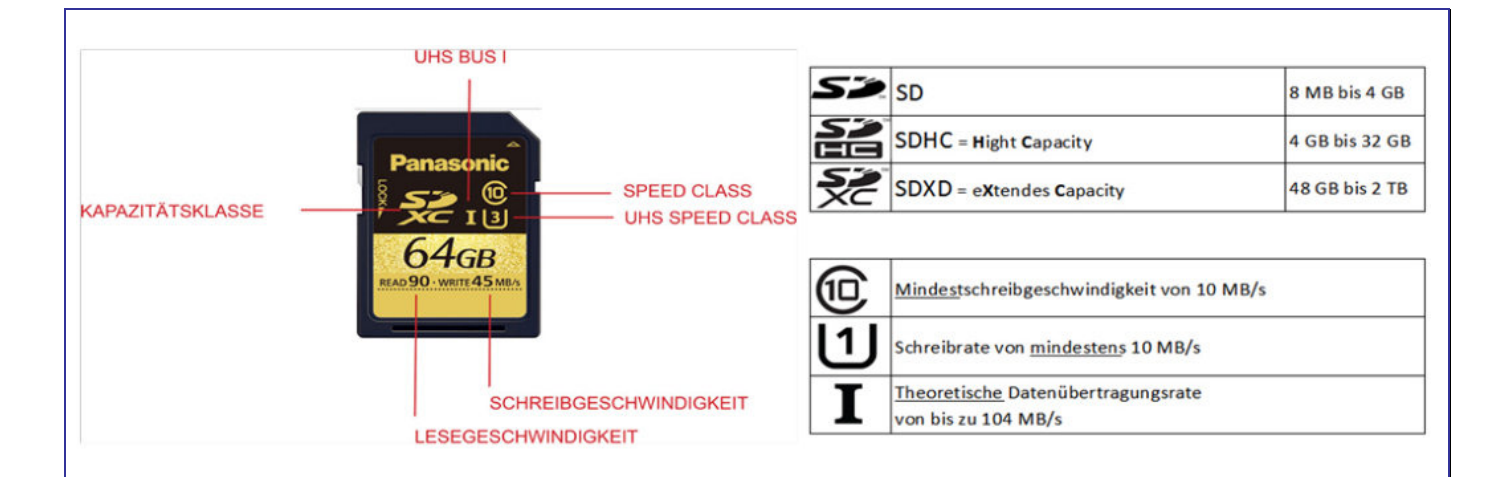

## **Wechseldatenträger (USB-Sticks, Speicherkarten) testen mit H2testw.exe**

Zum direkten Test, ob die Datenträger einwandfrei in Ordnung sind und um Lese- und Schreibgeschwiendigkeiten zu testen, hilft das kostenlose Programm *H2testw.exe*, das z.B. hier <http://www.heise.de/download/product/h2testw-50539/download>heruntergeladen werden kann. Nach dem Entzippen (Entpacken) ist es sofort einsatzfähig und muss nicht weiter installiert werden.

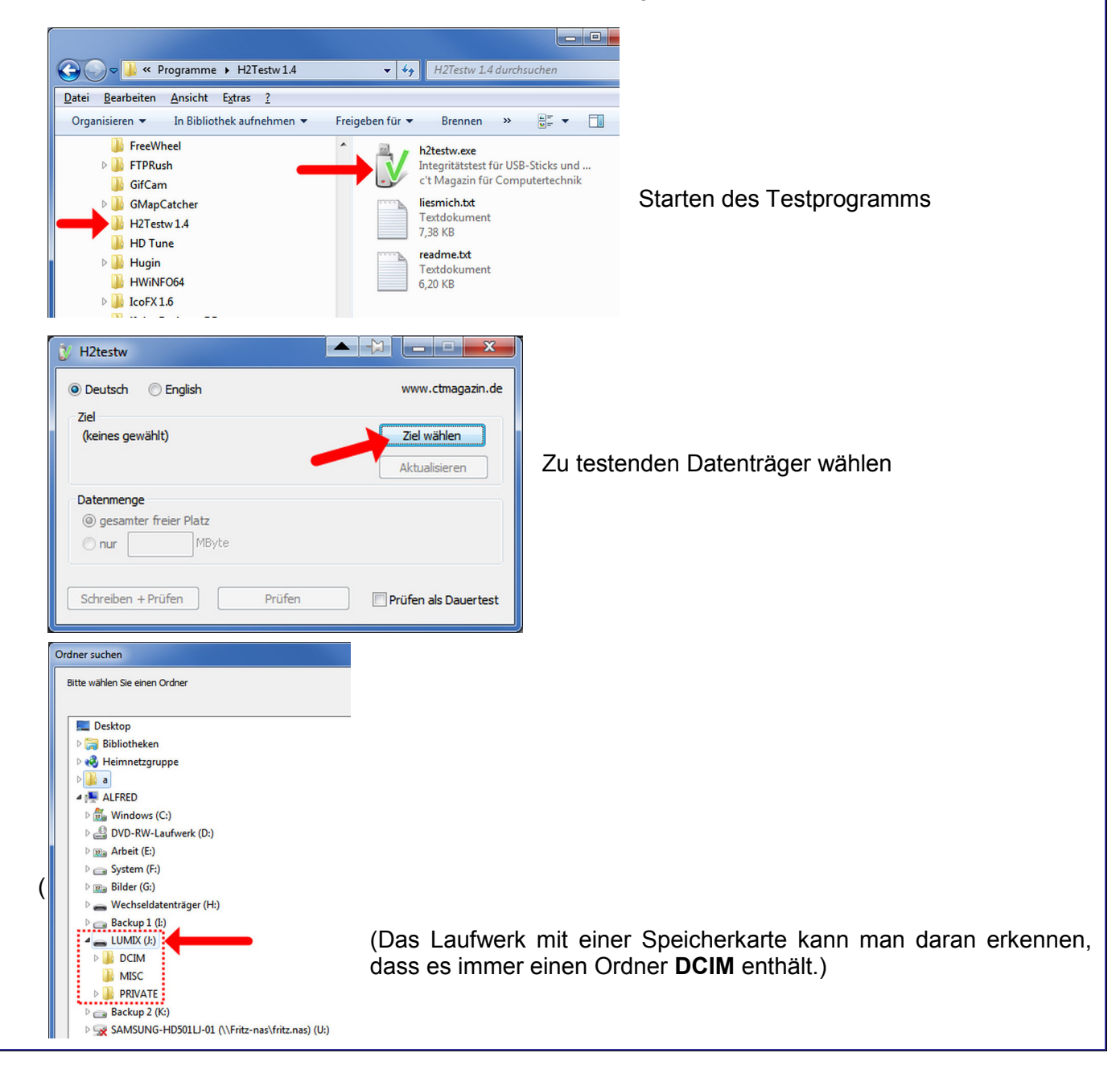

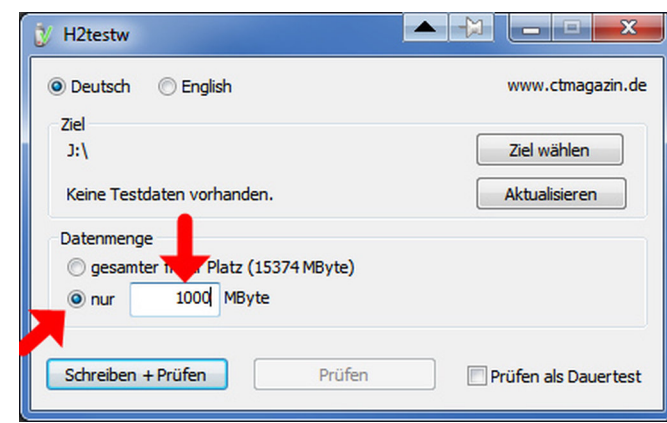

die angegebene Größe des Datenträgers stimmt.

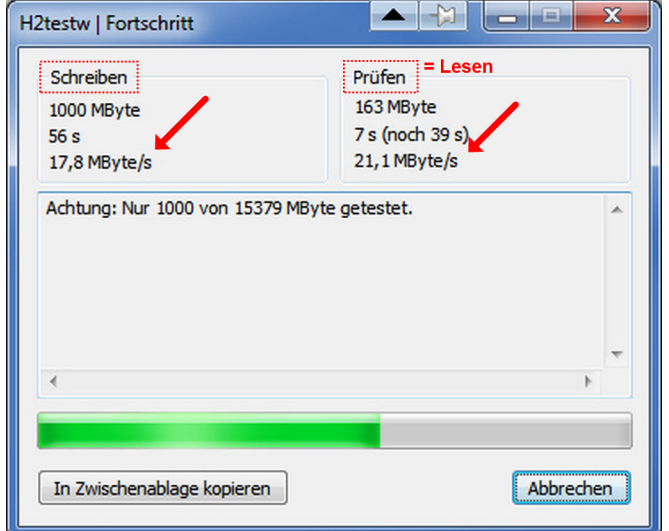

Man kann die Datenmenge einstellen, die für den Test verwendet werden soll, man kann auch den gesamten Datenträger testen, dass kann (je nach Größe) aber eine Zeit dauern! Bereits bestehende Dateien bleiben erhalten.

Wenn man einen Kompletttest machen möchten, um die Fehlerfreiheit und Gesamtgröße des ganzen Datenträgers prüfen, sollte man die Speicherkarte vorher formatieren. Dann den gesamten Platz testen. So können auch Fehler auf dem Datenträger aufgespürt werden und man erkennt, ob auch tatsächlich

Der Test läuft. Die mit Pfeil markierten Daten geben die Schreib- bzw. Leserate des Datenträgers an. Lesen ist in der Regel immer um einiges schneller (= höhere Datenrate) als schreiben.

Man kann das Ergebnis in die Zwischenablage kopieren, dann später einen Editor oder ein Textverarbeitungsprogramm starten und dort mit "Einfügen" das Testergebnis einbauen, um es z.B. zu archivieren oder auszudrucken.

Nach dem Test bleiben auf dem getesteten Datenträger eine oder mehrere Dateien dieser Art zurück:

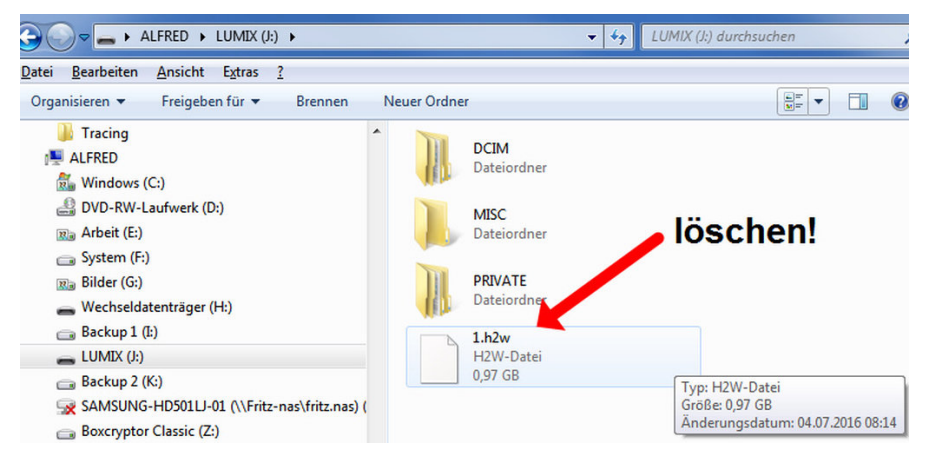

Diese Dateien müssen dann unbedingt per Hand gelöscht werden! Wernn der Datenträger formatiert wird (z.B. in der Kamera), sind die Daten damit natürlich auch gelöscht.